## How to connect to the video room by WebRTC.

1) Open [https://teliavideomote.com](https://teliavideomote.com/) on your web browser.

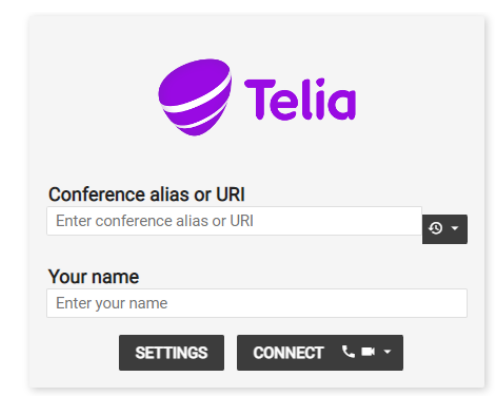

2) Type in conference ID (URI) **9189002** and your **name** and press **connect**

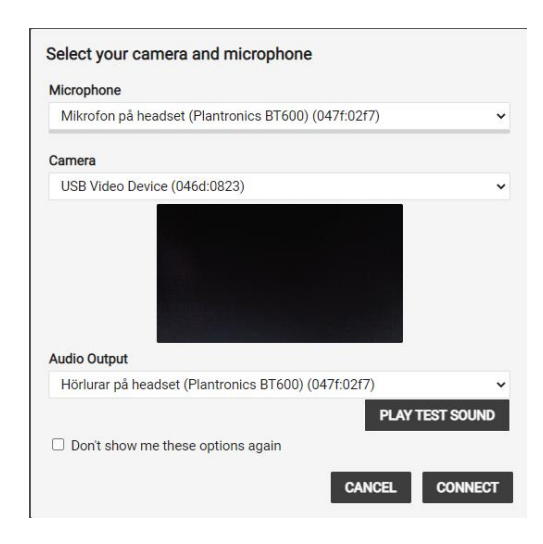

3) Choose the **microphone**, **camera** and **audio output** you want to use in the meeting. (If you are unsure what to use, choose default.)

You can test if your sound is working by pressing **"Play test sound"** 4) Press **connect**

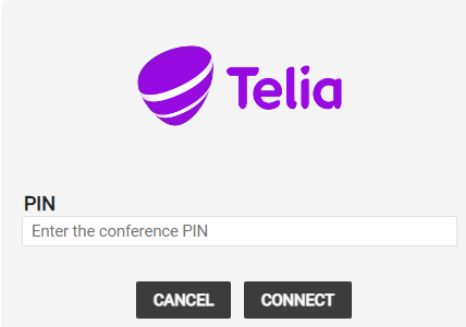

**5)** Enter PIN code **1414** and press **connect**

## **Connect to the meeting by phone**

If you are using the phone you dial+46 (0)26 222 21 68, wait for response and enter conference ID **9189002** and then **#**.